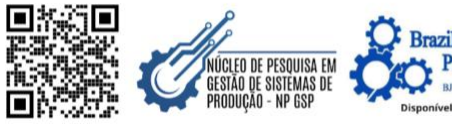

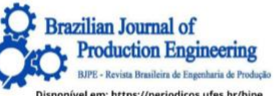

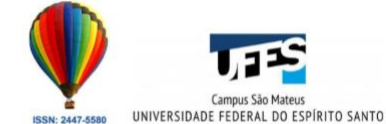

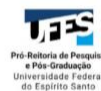

# **CONECTIVIDADE ETHERNET E IOT FLEXÍVEL PARA MONITORAMENTO DE PROCESSOS DE USINAGEM EM MÁQUINAS CNC**

*ETHERNET CONNECTIVITY AND FLEXIBLE IOT FOR MONITORING MACHINING PROCESSES IN CNC MACHINES*

*CONECTIVIDAD ETHERNET Y IOT FLEXIBLE PARA MONITOREO DE PROCESOS DE MECANIZADO EN MÁQUINAS CNC*

# **[Matheus Bailão de Barros](https://orcid.org/0009-0003-3175-1640) 1\* & [João Paulo da Silva Fonseca](https://orcid.org/0000-0002-5766-0945) <sup>2</sup>**

**1 2** [Universidade Federal de Goiás \(UFG\), Escola de Engenharia Elétrica, Mecânica e de Computação \(EMC\)](https://emc.ufg.br/) 1\* [matheusbailao@discente.ufg.br](mailto:matheusbailao@discente.ufg.br) 2[jpsfonseca@ufg.br](mailto:jpsfonseca@ufg.br)

### **ARTIGO INFO.**

**Recebido: 25.02.2024 Aprovado: 14.03.2024 Disponibilizado: 23.03.2024**

**PALAVRAS-CHAVE**: Indústria 4.0, Internet das Coisas, Monitoramento, CNC, Ethernet. **KEYWORDS**: *Industry 4.0, Internet of Things, Monitoring, CNC, Ethernet.*

**PALABRAS CLAVE:** *Industria 4.0, Internet de las Cosas, Monitoreo, CNC, Ethernet.*

**\*Autor Correspondente**: **Barros, M. B. de.**

#### **RESUMO**

Este estudo investiga a aplicação da conectividade Ethernet em máquinas CNC, com o objetivo de simplificar a visualização de dados provenientes de diversas fontes. O enfoque principal reside na concepção de uma arquitetura de conexão que viabiliza a integração fluida entre um Centro de Usinagem ROMI modelo D600, um torno CNC ROMI modelo GL 240 e um computador central. Essa arquitetura integrada não apenas gerou e apresentou os dados de funcionamento das máquinas em tempo real, mas também disponibilizou um conjunto de dashboards interativos. Os resultados validam de maneira concreta os benefícios oferecidos pela implementação de tecnologias da Indústria 4.0 em sistemas de manufatura, demonstrando a eficácia da abordagem proposta na facilitação da capacidade de análise instantânea das operações em múltiplos dispositivos.

#### **ABSTRACT**

*This study investigates the application of Ethernet connectivity in CNC machines, aiming to simplify the visualization of data from various sources. The main focus lies in designing a connection architecture that enables seamless integration between a ROMI D600 Machining Center, a ROMI GL 240 CNC lathe, and a central computer. This integrated architecture not only generated and presented real-time operational data from the machines but also provided a set of interactive dashboards. The results concretely validate the benefits offered by the implementation of Industry 4.0 technologies in manufacturing systems, demonstrating the effectiveness of the proposed approach in facilitating the ability for instant analysis of operations across multiple devices.*

#### **RESUMEN**

*Este estudio investiga la aplicación de la conectividad Ethernet en máquinas CNC, con el objetivo de simplificar la visualización de datos provenientes de diversas fuentes. El enfoque principal reside en la concepción de una arquitectura de conexión que viabiliza la integración fluida entre un Centro de Mecanizado ROMI modelo D600, un torno CNC ROMI modelo GL 240 y un ordenador central. Esta arquitectura integrada no solo generó y presentó los datos de funcionamiento de las máquinas en tiempo real, sino que también proporcionó un conjunto de paneles interactivos. Los resultados validan de manera concreta los beneficios ofrecidos por la implementación de tecnologías de la Industria 4.0 en sistemas de manufactura, demostrando la eficacia del enfoque propuesto en facilitar la capacidad de análisis instantáneo de operaciones en múltiples dispositivos.*

#### **INTRODUÇÃO**

Segundo Coelho (2016) o advento da indústria teve início com a 1ª Revolução Industrial, que se desencadeou no século XVIII, principalmente na Inglaterra. Este foi um período de crescimento exponencial caracterizado pela transição do trabalho artesanal e manufatureiro para a maquinofatura. Conforme o próprio termo sugere, a maquinofatura refere-se à ascensão das máquinas e alterou substancialmente a maneira como os seres humanos produzem e consomem, ao mesmo tempo que consolidou o sistema econômico do capitalismo.

Desde então, a indústria seguiu um curso de aprimoramentos contínuos, visando a maximização e eficiência da produção, fator de extrema importância para a aceleração do crescimento econômico. A última revolução, a 4º Revolução Industrial, teve início em meados de 2010 e foi capaz de promover transformações significativas. Também chamada de indústria 4.0, essa revolução pode ser definida a partir da implementação na indústria de uma série de novas tecnologias vinculadas à internet das coisas e serviços, sistemas cyber-physicos e Big-Data (Coelho, 2016).

Essa arquitetura proposta almeja a robotização, a conectividade entre múltiplas máquinas e a extração de dados em tempo real. Por fim, esse conjunto permite a gestão de sistemas e a eficiência na tomada de decisão de operadores e gestores, o que corrobora para novas oportunidades no cenário industrial, como por exemplo controle remoto da operação, aumento da produtividade, ganho de tempo, manutenção preventiva, manutenção preditiva e análise de processos.

Reflexo disso, hodiernamente, muitas máquinas em seus próprios sistemas permitem a visualização de dados em tempo real e já possuem uma série de novas tecnologias. Porém, ainda sim, há uma crescente demanda por melhorar e abranger as análises, envolver o máximo de variáveis possíveis e combiná-las de acordo com os interesses do operador.

Em relação ao crescente requerimento de implementar métodos de manipulação de dados, conforme mencionado por Coelho (2016), destaca-se que diante da abundância contínua de informações, torna-se imperativo o emprego de ferramentas analíticas robustas para atribuirlhes sentido. Os dados, que consistem em números, palavras ou outros indicadores, representam fatos discretos acerca de uma realidade objetiva. Embora possam ser verificados e validados, carecem de significado intrínseco se não forem interpretados e contextualizados, dando origem à formação de informação.

Através dessa necessidade premente, tornou-se necessário estabelecer a integração dessas máquinas a dispositivos externos e softwares capazes de não apenas coletar dados de forma eficiente, mas também de compilar, manipular e executar comandos de maneira ágil e precisa. Posto isso, o objetivo deste artigo é investigar a aplicação da conectividade de máquinas por meio da rede Ethernet como um acelerador para aprimorar a visualização eficiente de dados provenientes de múltiplas máquinas. Para tanto, o estudo se guiará através da integração de duas máquinas específicas, um Centro de Usinagem ROMI - Modelo D600 e um torno CNC ROMI - Modelo GL 240, localizados no Laboratório de Materiais e Processos de Fabricação (LAMAF) da Universidade Federal de Goiás.

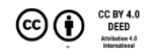

### **METODOLOGIA**

## **CONFIGURAÇÃO E OPERAÇÃO DAS MÁQUINAS CNC**

Conforme Hwan Suh et al. (2008), o sistema de controle numérico (CN) habilita a máquinaferramenta a usinar e o controle numérico combinado com tecnologia computacional gera o Controle Numérico Computadorizado (CNC). Já as funções principais de um sistema CNC podem ser classificadas em funções de coordenação, funções de interpolação, funções de compensação, funções de segurança e funções de utilidade auxiliar.

O estudo da conectividade ethernet será realizado a partir de duas avançadas máquinas de comando numérico computadorizado, um centro de usinagem ROMI modelo D600 e um torno CNC ROMI modelo GL 240. Essas máquinas possuem em sua arquitetura a possibilidade da conexão ethernet para exportação e importação de dados.

O centro de usinagem ROMI modelo D600 (Figura 1) é um centro de usinagem vertical utilizado para execução de operações de usinagem, fabricado em 2013 pelas indústrias Romi SA. Conforme o folheto de especificações técnicas Indústrias Romi SA (2016), a máquina conta com rotação máxima de 8.000 rotações por minuto e peso de 5,5 toneladas. Além disso, possui comando Siemens Sinumerik 828D, monitor LCD colorido de 10,4'', drive para Compact Flash Card, conexão USB e interface Ethernet para rede de fábrica, oferecendo grande flexibilidade para carregamento de programas e parâmetros.

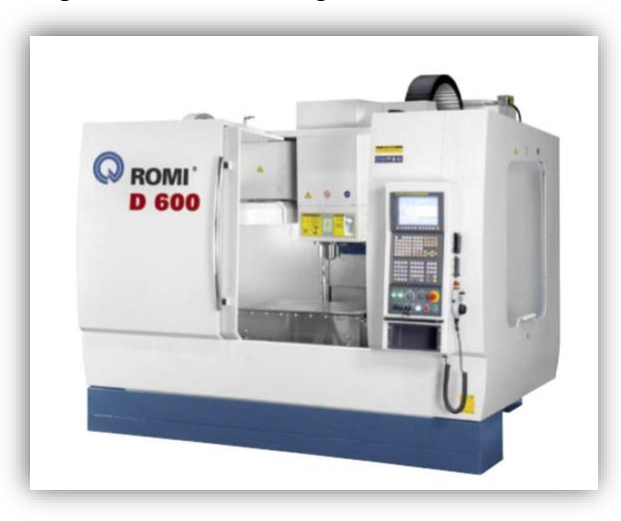

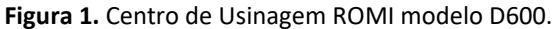

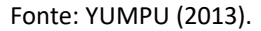

O Torno CNC ROMI modelo GL 240, conforme a Figura 2, é um centro de usinagem horizontal, fabricado em 2013 pelas indústrias Romi SA. De acordo com o folheto de características técnicas Indústrias Romi SA (2016), dispõe de rotação máxima de 6.000 rotações por minuto e peso de 3,2 toneladas. Esse dispositivo também é equipado com o comando FANUC 0i TD responsável pela resposta para operações e adicional biblioteca FOCAS (2023) que permite a criação de funções e aplicações personalizadas utilizando o Windows.

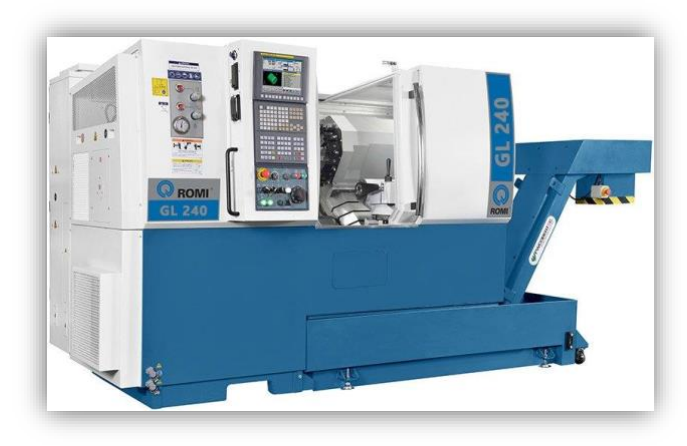

**Figura 2.** Centro de Usinagem ROMI modelo GL 240.

Fonte: FERROTEC (2016).

# **CONECTIVIDADE ETHERNET E PADRÕES DE COMUNICAÇÃO**

A partir dos estudos de Barbosa (2019), percebe-se que os fabricantes de máquinas de comando numérico computadorizado têm dedicado esforços para assegurar que os produtos apresentem uma arquitetura aberta que possibilite a comunicação com outros dispositivos. E essa padronização da arquitetura de conexão também reflete em um crescente esforço na criação de protocolos comuns que simplifiquem essa integração.

De maneira geral, os protocolos seguem padrão semelhante, conforme ilustrado na Figura 3, com componentes-chave, como o controlador, o adaptador, o agente e o cliente, desempenhando papeis essenciais nesse contexto. Esta abordagem uniforme proporciona uma base sólida para a implementação da conectividade Ethernet no monitoramento de CNC, promovendo eficiência e interoperabilidade entre diferentes sistemas.

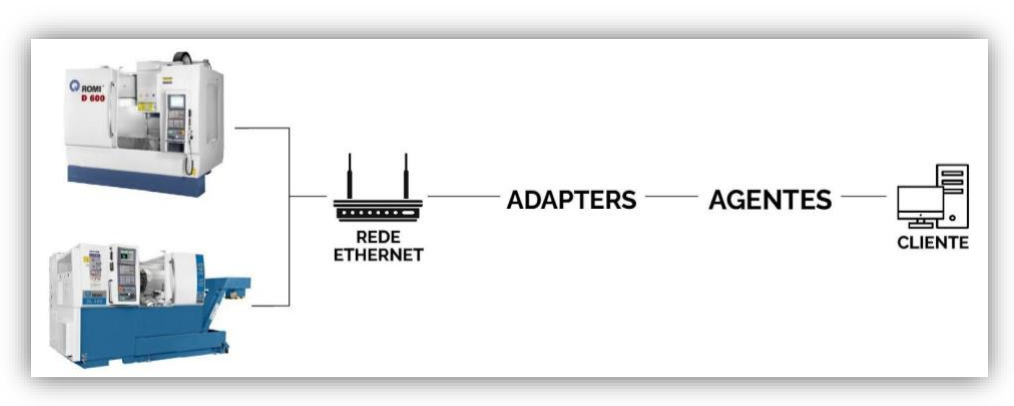

**Figura 3.** Arquitetura da Integração.

Fonte: Autores (2023).

De acordo com GRV Software (2023), nessa arquitetura o adapter é o responsável por captar os dados da máquina e transformá-los no padrão de leitura do agente e o adapter pode ser instalado em um computador que se comunique com o CNC ou no próprio CNC, em caso de arquitetura aberta, possibilitando a troca de dados. Já o agente é um sistema que organiza os dados no padrão XML e se comunica através de HTTP. Por fim, o cliente trata-se da aplicação de software conectado ao agente, que capta as informações das máquinas e os transforma em dados gerenciais em um único ambiente.

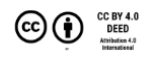

Considerando o contexto delineado anteriormente, desenvolveu-se uma arquitetura análoga à apresentada na Figura 3. Nesse arranjo, foram empregados três cabos de rede para estabelecer a conexão entre o centro de usinagem ROMI modelo D600, o torno CNC ROMI modelo GL 240 e um computador, todos interligados a um dispositivo roteador conectado à rede corporativa da EMC-UFG da Universidade Federal de Goiás.

Após a conclusão das conexões, acessou-se os painéis de controle tanto do centro de usinagem quanto do torno, identificando os respectivos endereços IP associados a cada máquina. Utilizando o prompt de comando do computador e a função "ping", enviou-se pacotes para ambas as máquinas para testar a conectividade entre os equipamentos, verificando assim a confirmação do recebimento dos dados.

# **CONFIGURAÇÃO DO SOFTWARE DE INTEGRAÇÃO E VISUALIZAÇÃO**

Após estabelecer a conexão das máquinas na rede, foi necessário empregar um software especializado capaz de integrar a arquitetura e processar as informações coletadas. Nesse contexto, optou-se pelo CNC Monitor da GRV Software, reconhecido por seu protocolo inovador que incorpora sistemas avançados para o planejamento de recursos empresariais (ERP).

Seguindo o guia de orientações de CNC Monitor (2023), procedeu-se com o download da pasta de instalação da aplicação no computador vinculado à arquitetura proposta e inicialização (Figura 4). Conforme recomendado pela fonte de referência, assegurou-se que todas as funcionalidades e recursos do CNC Monitor da GRV Software fossem plenamente disponibilizados e integrados ao sistema em questão.

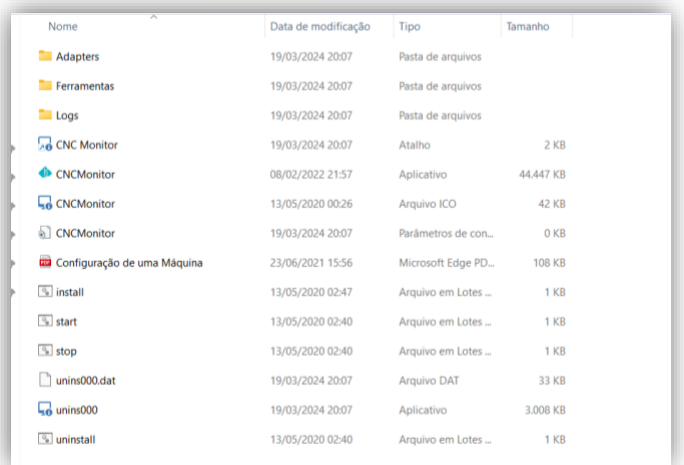

**Figura 4.** Pasta da aplicação.

### Fonte: Autores (2023).

Iniciando pelo Centro de Usinagem ROMI modelo D600 com comando Siemens, o processo teve início com o acesso à pasta de instalação do CNC Monitor. Nessa fase, realizou-se a cópia da pasta "Adapter Siemens", a qual foi renomeada com a identificação específica da máquina, no caso, "D600". Em seguida, dirigiu-se ao arquivo "config.ini", onde foram implementadas as seguintes alterações: o endereço IP foi ajustado de acordo com as indicações do painel de controle da máquina e a porta utilizada para o protocolo foi configurada de maneira adequada (Figura 5).

**Figura 5.** Configuração do arquivo "config.ini" para o Adapter Siemens.

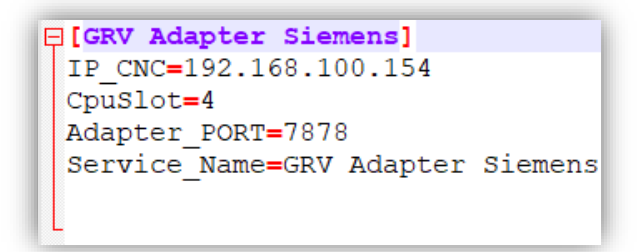

#### Fonte: CNC Monitor (2023).

Continuando e utilizando o prompt de comando em modo administrador, navegou-se até a pasta do adapter e iniciou-se o mesmo em modo DEBUG. Mantendo as permissões de administrador, após a configuração como serviço do Windows, executou-se a instalação do arquivo adapter por meio do prompt de comando, utilizando a função "installutil.exe GRVAdapterSiemens.exe /install".

Finalmente, acessou-se a aplicação CNC Monitor, onde a máquina foi adicionada, com as informações pertinentes de IP, porta e protocolo utilizado, conforme a Figura 6. Após a inclusão, deu-se início ao processo de monitoramento, garantindo assim a correta integração e funcionamento do Centro de Usinagem ROMI D600 no ambiente monitorado pelo CNC Monitor.

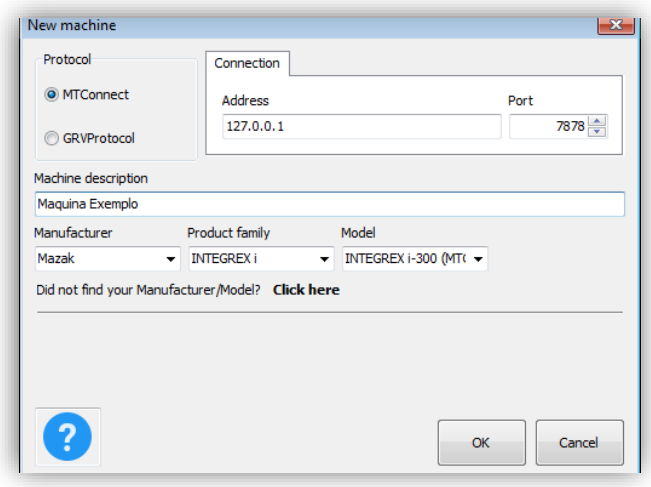

**Figura 6.** Janela de adição de máquinas do aplicativo.

Para a segunda máquina, o Centro de Usinagem ROMI modelo GL 240 com comando FANUC, o procedimento iniciou-se acessando a pasta de instalação do CNC Monitor. Realizou-se a cópia da pasta "Adapter Fanuc", que foi renomeada de acordo com a identificação da máquina, ou seja, "GL 240". Em seguida, dentro dessa pasta, editou-se o arquivo "adapter.ini", efetuando modificações, como a alteração da porta utilizada no protocolo MTConnect. Esta porta foi configurada de acordo com as especificações do comando CNC FANUC 0i-Td e biblioteca FOCAS 2, sendo necessário empregar uma porta diferente daquela utilizada para a primeira máquina (Figura 7).

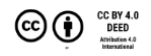

Fonte: CNC Monitor (2023).

|                | $\Box$ [adapter]      |  |
|----------------|-----------------------|--|
| $\overline{2}$ | port=7878             |  |
| 3              | service=MTC focas     |  |
| 4              | $\boxminus$ [ focus ] |  |
| 5              | $host=127.0.0.1$      |  |
| 6              | $-$ port=8193         |  |
| 7              | [macros]              |  |
| 8              | $\Box$ [pmc]          |  |
| q              | SspeedOvr=30          |  |
| 10             | $-$ Fovr=12           |  |

**Figura 7.** Configuração do arquivo "adapter.ini" para Fanuc.

Fonte: CNC Monitor (2023).

Posteriormente, acessou-se o prompt de comando como administrador e iniciou-se o arquivo "adapter.ini" em modo DEBUG. Para concluir o processo, instalou-se o serviço no Windows por meio do comando "fanuc.exe install". Após a instalação, abriu-se a página de serviços do Windows e executou-se o serviço indicado na variável "service" no arquivo "adapter.ini".

Por fim, adicionou-se a máquina no aplicativo do CNC Monitor, assim como no exemplo da Figura 6, por meio do protocolo, IP e porta, e iniciou-se o monitoramento. Posto isso, houve a integração perfeita da segunda máquina no ambiente monitorado pelo CNC Monitor, assegurando a eficiência do processo de monitoramento em ambos os centros de usinagem.

Com a arquitetura totalmente integrada, procedeu-se ao acesso à plataforma web do CNC Monitor para visualização dos dados. Na seção "Machine Management", efetuou-se o registro das máquinas, conforme a Figura 8, utilizando o número de série ("serial") fornecido pelo aplicativo do CNC Monitor instalado no computador conectado à arquitetura.

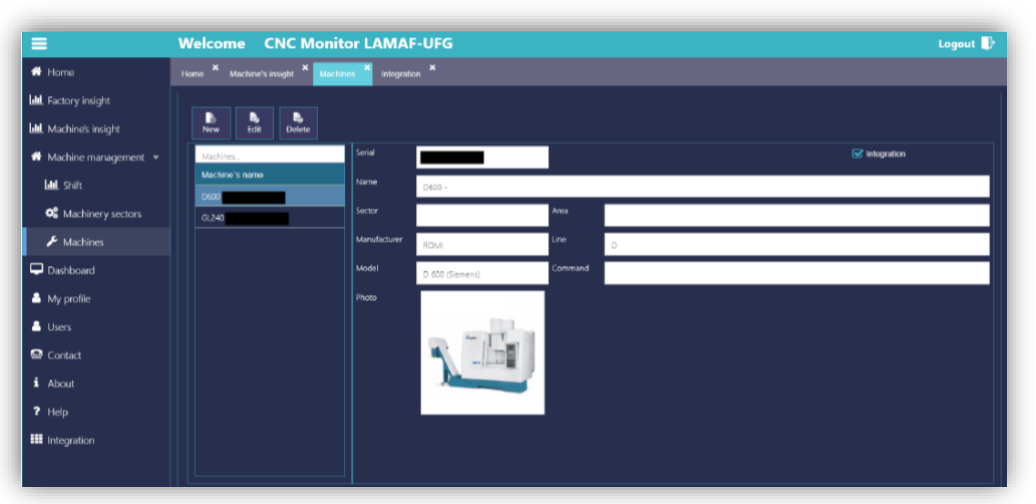

**Figura 8.** Seção "Machine Management" da plataforma web.

### Fonte: Autores (2023).

Após o registro, direcionou-se à aba "Integration" para registrar a chave de integração fornecida pela GRV Software em forma de parceria com a Universidade Federal de Goiás. Com a chave de integração devidamente registrada, tornou-se possível o acesso a todos os dados, dashboards e a exportação completa das informações permitidas pelo comando das máquinas.

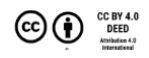

Ampliando as possibilidades de conectividade oferecidas pela desenvolvedora, procedeu-se à instalação do aplicativo CNC Monitor em um dispositivo móvel pessoal, compatível tanto com Android quanto com IOS. Utilizando o mesmo número de série ("serial"), realizou-se o cadastro das máquinas no aplicativo móvel. Este aplicativo, ao receber dados pela nuvem, proporciona atualizações em tempo real, consolidando assim um sistema eficiente de monitoramento remoto.

Com a conclusão da integração e das configurações subsequentes, procedeu-se ao desligamento das duas máquinas. Em seguida, utilizando o computador conectado à arquitetura proposta, acessou-se a plataforma web designada. Uma vez na plataforma, direcionou-se à seção "Integration", conforme a Figura 9 e selecionou o recurso "Dashlink". Para obter uma visão abrangente, optou-se por explorar a funcionalidade de "Panorama Geral da Fábrica". Essa funcionalidade, exporta os dados para o Grafana que é uma aplicação web de análise de código aberto que oferece recursos avançados de visualização interativa, conforme ilustrado na seção de resultados.

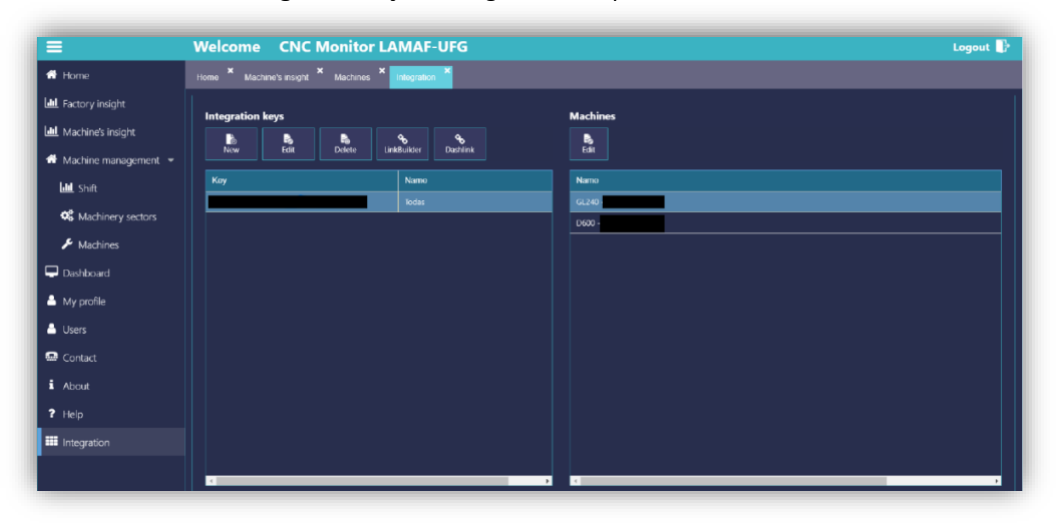

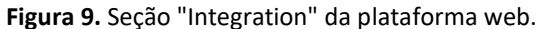

Fonte: Autores (2023).

Após essa etapa, as máquinas foram ligadas simultaneamente e foram postas em operação. Durante esse período, os dados gerados foram observados em tempo real, possibilitando uma análise detalhada do desempenho e da sincronia entre as máquinas e a plataforma.

Para concluir, retornou-se à página inicial da plataforma, dirigiu-se à seção "Integration" e optou-se pelo recurso "LinkBuilder". Na sequência, escolheu-se a opção "Info", aplicou-se um filtro para exibir todas as máquinas e obteve-se um arquivo de texto contendo todas as especificações das máquinas (Figura 13). Essa abordagem representa uma nova alternativa para obter os dados brutos.

# **RESULTADOS**

Inicialmente, ao analisar a dashboard (Figura 10), verificou-se que tanto o aplicativo quanto a atualização estavam em conformidade. A representação visual evidenciou ambas as máquinas, exibindo corretamente seus estados de desligamento. Essa confirmação visual até então está em conformidade com o esperado, demonstrando coerência entre a plataforma web, as máquinas físicas e o status operacional.

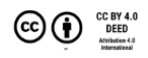

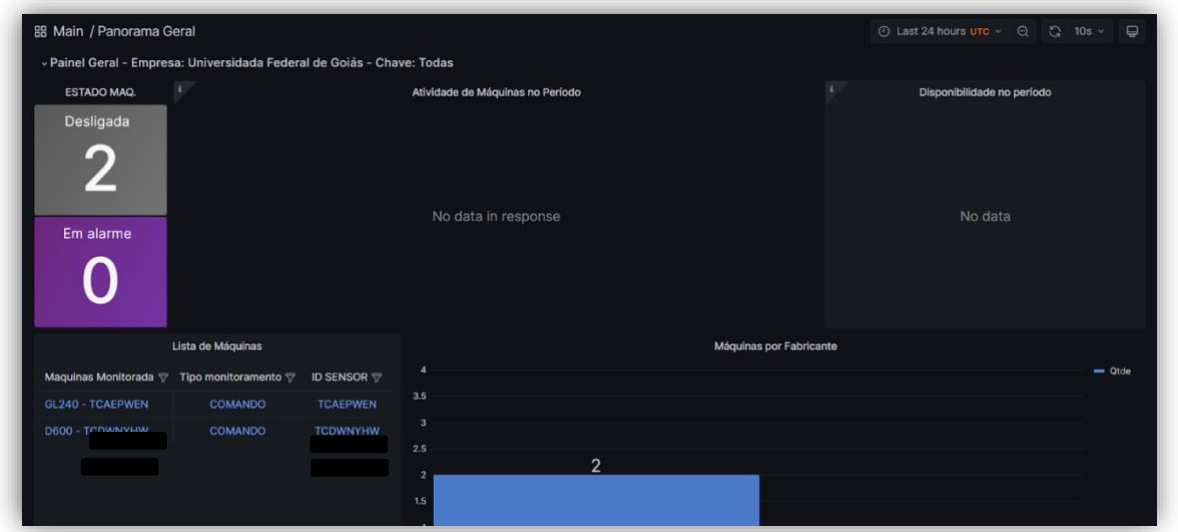

**Figura 10.** Panorama Geral do sistema desligado.

Fonte: Autores (2023).

De maneira análoga, conforme ilustrado na Figura 11, o aplicativo móvel apresentou resultados consistentes, indicando que ambas as máquinas estavam offline, ou seja, desligadas, conforme o previsto.

**Figura 11.** Aplicativo CNC Monitor mobile com sistema desligado.

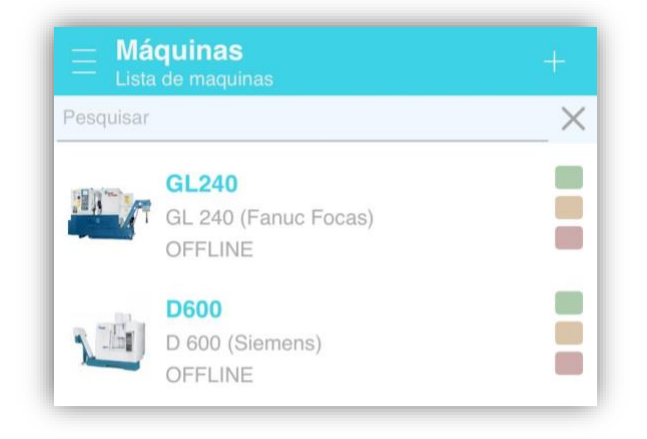

Fonte: Autores (2023).

Explorando a interface da dashboard, procedeu-se à análise individual do Torno CNC ROMI modelo GL 240, conforme mostrado na Figura 12. Obteve-se informações detalhadas sobre status, modo, alarmes, total de peças nas últimas 24 horas, ferramenta ativa, spindle, potenciômetro, horas ativas, programa, linha do tempo, esforço dos eixos nas últimas 24 horas e horas ativas nos últimos 6 meses.

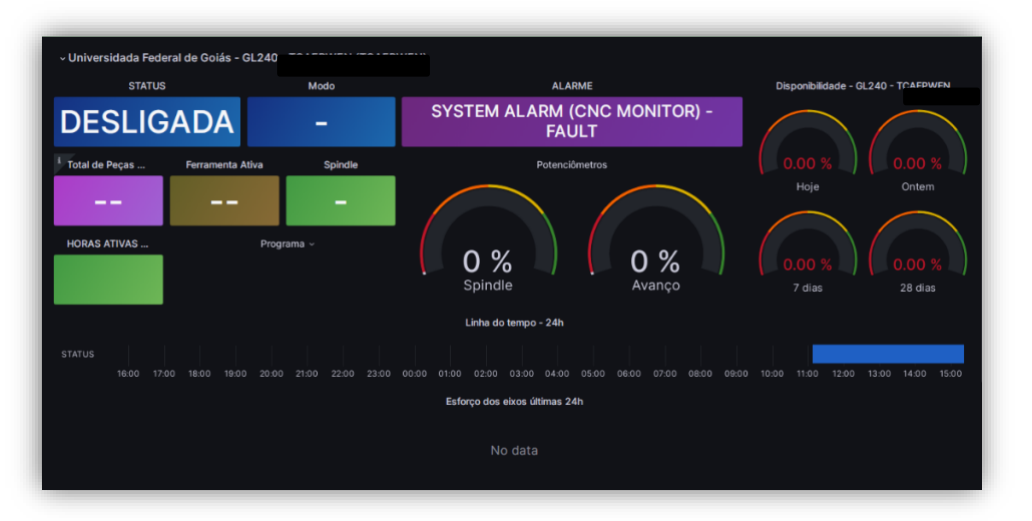

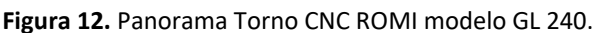

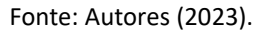

Ao término da operação, utilizando a funcionalidade "LinkBuilder", acessou-se um arquivo de texto contendo as mesmas informações em formato bruto, conforme ilustrado na Figura 13.

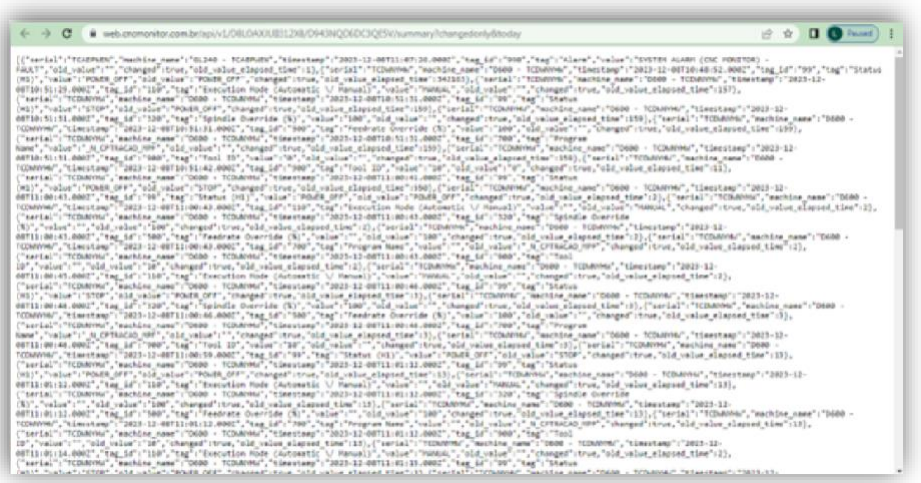

**Figura 13.** Arquivo de texto gerado pela funcionalidade LinkBuilder.

Fonte: Autores (2023).

# **CONSIDERAÇÕES FINAIS**

A montagem da arquitetura entre o Centro de Usinagem ROMI - Modelo D600, o torno CNC ROMI - Modelo GL 240 e o computador, utilizando padrões de comunicação provenientes da Indústria 4.0, revelou-se altamente eficaz, uma vez que possibilitou a troca satisfatória de pacotes de dados entre os dispositivos envolvidos.

Além disso, a utilização da plataforma CNC Monitor permitiu de maneira simples a transformação dos dados gerados em informações relevantes para o contexto de produção em ambientes de manufatura. Nesse caso, as principais variáveis apresentadas foram a função de operação da máquina, o tempo de funcionamento, spindle, avanço e os alarmes ativos.

Esse conjunto de dados forneceram uma visão abrangente e detalhada do estado operacional dos equipamentos. Por fim, a abordagem otimizou o monitoramento e controle do sistema proposto e poderá oferecer insights valiosos para aprimorar a eficiência na gestão do processo de usinagem.

Devido ao padrão de comunicação, assim como no estudo proposto por Barbosa (2019), percebe-se que a arquitetura proposta possui limitações. A princípio, temos um número limite de computadores que podem ser integrados à arquitetura que varia de acordo com a quantidade de drivers disponíveis no controlador. E a posteriori, ressalta-se também a questão do alcance da arquitetura implementada, já que é diretamente ligada ao alcance da rede ethernet que está disponível.

Para trabalhos futuros, espera-se o desenvolvimento da arquitetura proposta e a implementação de novas tecnologias da indústria 4.0, como por exemplo, avaliar a possibilidade da utilização de ferramentas de acesso remoto como por exemplo TeamViewer, AnyDesk, Remote Desktop Protocol (RDP) e Chrome Remote Desktop para possibilitar a gestão do computador principal da arquitetura à distância.

Além disso, urge um avanço no tratamento dos dados brutos obtidos, uma vez que representam a base do sistema e, uma vez compreendidos e manipulados, podem desempenhar uma variedade de funções e serem personalizados de acordo com as necessidades específicas. Por fim, o tratamento e refinamento desses dados possibilitam a adaptação dos mesmos e permitem mais análises comparativas entre dados empíricos e teóricos. Por exemplo, é viável comparar as forças de usinagem em um processo, tanto teoricamente quanto com base nos dados gerados pelo software, oferecendo uma abordagem mais completa e precisa para a otimização dos processos industriais.

### **REFERÊNCIAS**

Suh, Suk-Hwan, Kang, S. K., Chung, Dae-Hyuk, & Stroud, I. (2008). *Theory and Design of CNC System*. Londres, Inglaterra: Springer.

Nogueira, C. P. M. (2016). Rumo a Industria 4.0 (Dissertação de Mestrado). Universidade de Coimbra, Coimbra, PT19, Portugal. Recuperado de [https://estudogeral.uc.pt/bitstream/10316/36992/1](https://estudogeral.uc.pt/bitstream/10316/36992/1/Tese%20Pedro%20Coelho%20Rumo%20%C3%A0%20Industria%204.0.pdf) [/Tese%20Pedro%20Coelho%20Rumo%20%C3%A0%](https://estudogeral.uc.pt/bitstream/10316/36992/1/Tese%20Pedro%20Coelho%20Rumo%20%C3%A0%20Industria%204.0.pdf) [20Industria%204.0.pdf](https://estudogeral.uc.pt/bitstream/10316/36992/1/Tese%20Pedro%20Coelho%20Rumo%20%C3%A0%20Industria%204.0.pdf)

Barbosa, L. (2019). Estudo da adequação de uma máquina de manufatura para rede de comunicação ethernet (Monografia). Universidade Federal de Goiás, Goiânia, GO, Brasil. Recuperado de [https://repositorio.bc.ufg.br/items/6288fbee-08d3-](https://repositorio.bc.ufg.br/items/6288fbee-08d3-4cb7-9d3e-48842a1a858b) [4cb7-9d3e-48842a1a858b](https://repositorio.bc.ufg.br/items/6288fbee-08d3-4cb7-9d3e-48842a1a858b)

Indústrias Romi SA. (n.d.). Technical specifications vertical machining centers Romi D Series. São Paulo, SP. Recuperado de [https://www.romi.com/wp](https://www.romi.com/wp-content/uploads/2016/02/ds_romi_d_in_aq_final_bx.pdf)[content/uploads/2016/02/ds\\_romi\\_d\\_in\\_aq\\_final\\_b](https://www.romi.com/wp-content/uploads/2016/02/ds_romi_d_in_aq_final_bx.pdf) [x.pdf](https://www.romi.com/wp-content/uploads/2016/02/ds_romi_d_in_aq_final_bx.pdf)

Indústrias Romi SA. (n.d.). Características técnicas Centro de torneamento Romi GL 240/GL 280. São Paulo, SP. Recuperado de [https://pt.scribd.com/document/407805591/ds](https://pt.scribd.com/document/407805591/ds-romi-gl-240-280-po-ap-042016-baixa-pdf)[romi-gl-240-280-po-ap-042016-baixa-pdf](https://pt.scribd.com/document/407805591/ds-romi-gl-240-280-po-ap-042016-baixa-pdf)

FANUC. Biblioteca FOCAS. (n.d.). Recuperado de [https://www.fanuc.eu/pt/pt/cnc/development](https://www.fanuc.eu/pt/pt/cnc/development-software/focas-development-libraries)[software/focas-development-libraries](https://www.fanuc.eu/pt/pt/cnc/development-software/focas-development-libraries) 

GRV Software. (n.d.). MTConnect - Entenda o que é e o que muda nas máquinas e nas fábricas. Recuperado de <https://grvsoftware.com.br/mtconnect/>

CNC Monitor. (n.d.). Guia de Orientações. Recuperado de <https://cncmonitor.com.br/ajuda/>